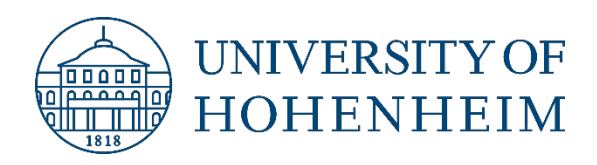

### **HOW TO FILL IN THE LEARNING AGREEMENT**

For Students from the Faculty of Business, Economics and Social Sciences

Office of International Affairs, April 2024

### FORM A LA BEFORE LA DURING

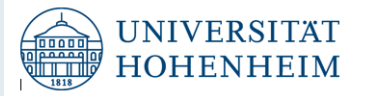

### Formular A der Fakultät Wirtschafts- und Sozialwissenschaften

Vor dem Auslandsaufenthalt einzureichen: Formular A Vorabprüfung auf Anerkennung von ausländischen Studien- und Prüfungsleistungen Formular A bitte online ausfüllen und per E-Mail einreichen: anerkennung-wiso@uni-hohenheim.de Bitte nennen Sie im Betreff: << Ihren Studiengang>> Vorabprüfung

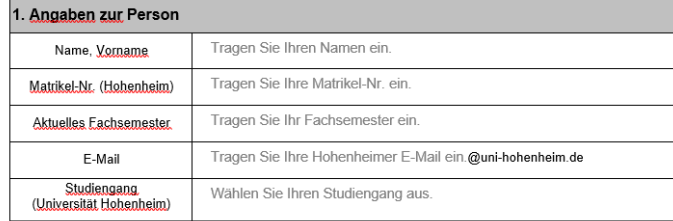

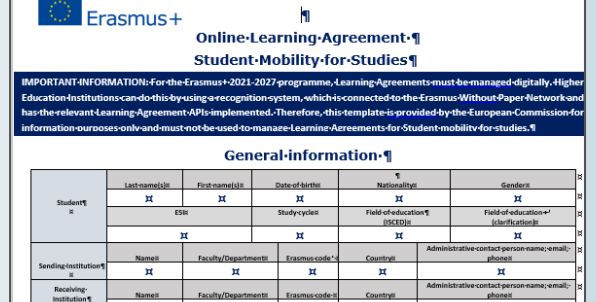

 $\mathbf{I}$ 

#### $H$  $\mathbf{H}$  $\mathbf{H}$  $\mathbf{H}$ Mobility type and duration ¶

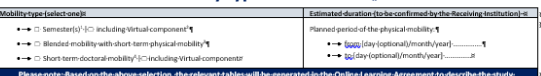

pitory part of the LA is the table "Study Programme at the Receiving institution" (p. 2) and the table "Recognition at the Sending institution" (p. 3)<br>pitory part of the Lis the table "Decipitors of the virtual composent a  $\frac{1}{2}$  (p.-3) 6-Obligatory part of the LA is the table "Study Programme at Receiving Institution and recognition at the Sending Institution (p. 6)

#### Commitment of the three parties \[ **Anv-Mobility-type¶**

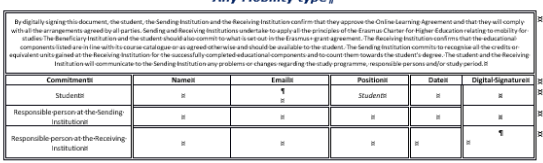

#### **Changes to the learning agreement**

#### **Mobility type: Semester(s)**

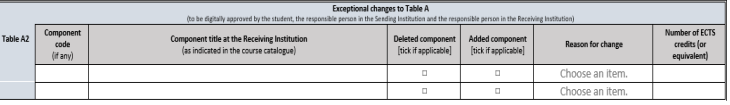

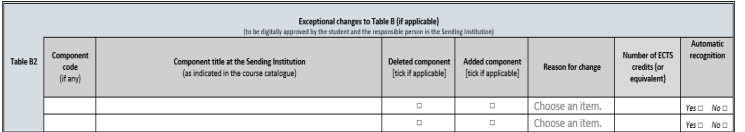

### Important

Before the Learning Agreement will be filled out, [Form A n](https://wiso.uni-hohenheim.de/beratung-anerkennung)eeds to be submitted to the Faculty to pre-check if your courses can be recognized

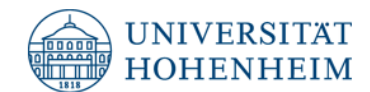

### Formular A der Fakultät Wirtschafts- und Sozialwissenschaften

Vor dem Auslandsaufenthalt einzureichen: Formular A Vorabprüfung auf Anerkennung von ausländischen Studien- und Prüfungsleistungen Formular A bitte online ausfüllen und per E-Mail einreichen: anerkennung-wiso@uni-hohenheim.de Bitte nennen Sie im Betreff: << Ihren Studiengang>> Vorabprüfung

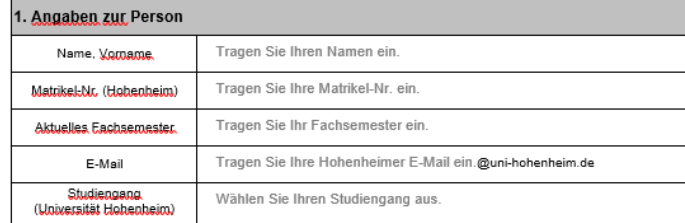

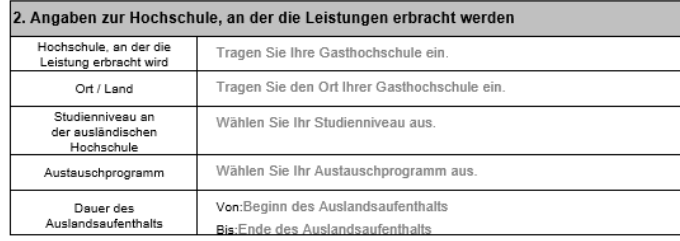

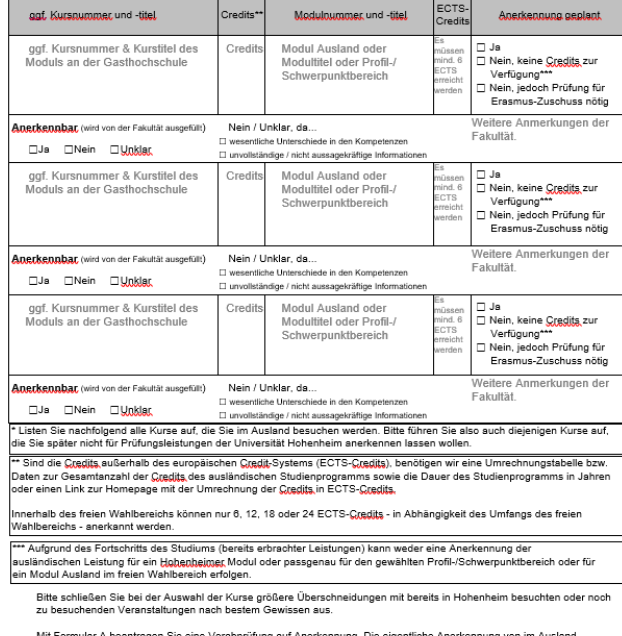

erbrachten Studien- und Prüfungsleistungen erfolgt erst im Anschluss Ihres Auslandsaufenthalts mit der Einreichung von Formular B.

- Unterschrift Fakultät -

Geprüft (wird von der Fakultät ausgefüllt):

Hohenheim, den Datum der Unterschrift

#### 4. Kursbeschreibungen der Gasthochschule

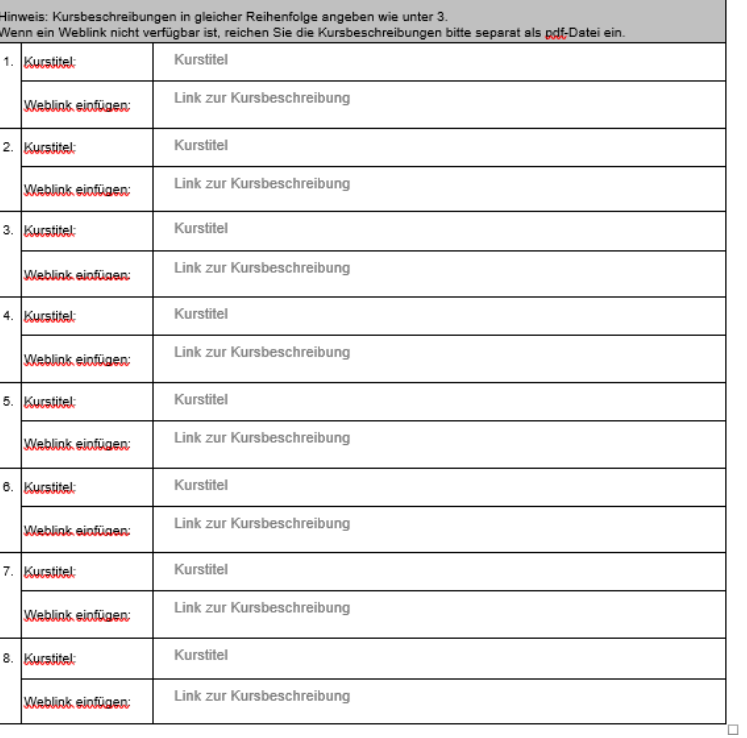

### Learning Agreement Before the Mobility

Step  $1/7$ : Fill in the General information (Student<sup>1,2</sup>, Sending & Receiving Institution<sup>3</sup> and your level of language proficiency)

Step  $2/7$ : Fill in the Mobility type and duration (Semester and Planned Period<sup>4</sup>) plus the Commitment of the three parties (signatures<sup>5</sup>)

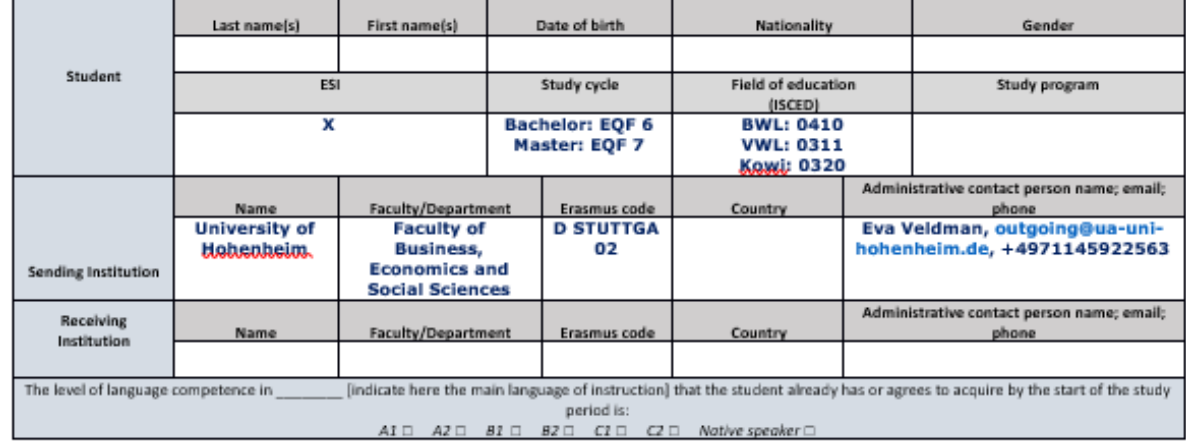

### **General information**

### **Mobility type and duration**

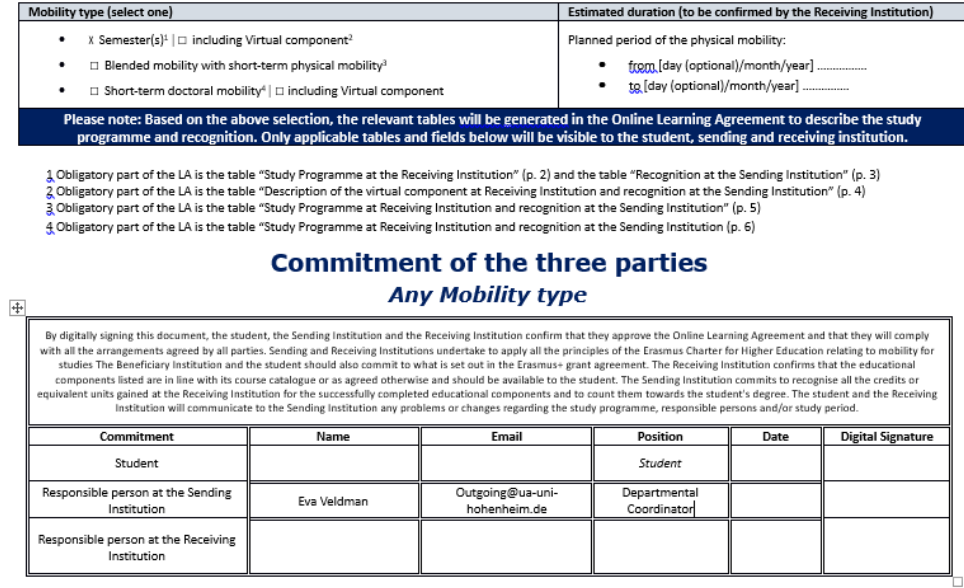

1. For Study Cycle, choose either the Bachelor or Master code 2. For Field of Education, choose the code applicable to your field of studies 3. The Erasmus Code of the Receiving institution, you can find here: https://webgate.ec.europa.eu/erasmus-esc/index/organisations/search-for-an-organisation 4. Check the Planned Period of Mobility by searching for the Academic Calendar of your host institution 5. Make sure the dates of all three signatures lie before the start of your mobility

### Learning Agreement Before the Mobility

Step 3/7: Transfer the data from Form A to Table  $A<sup>1,2</sup>$  & Table  $B<sup>3</sup>$ 

#### **Study Programme at the Receiving Institution**

**Mobility type: Semester(s)** 

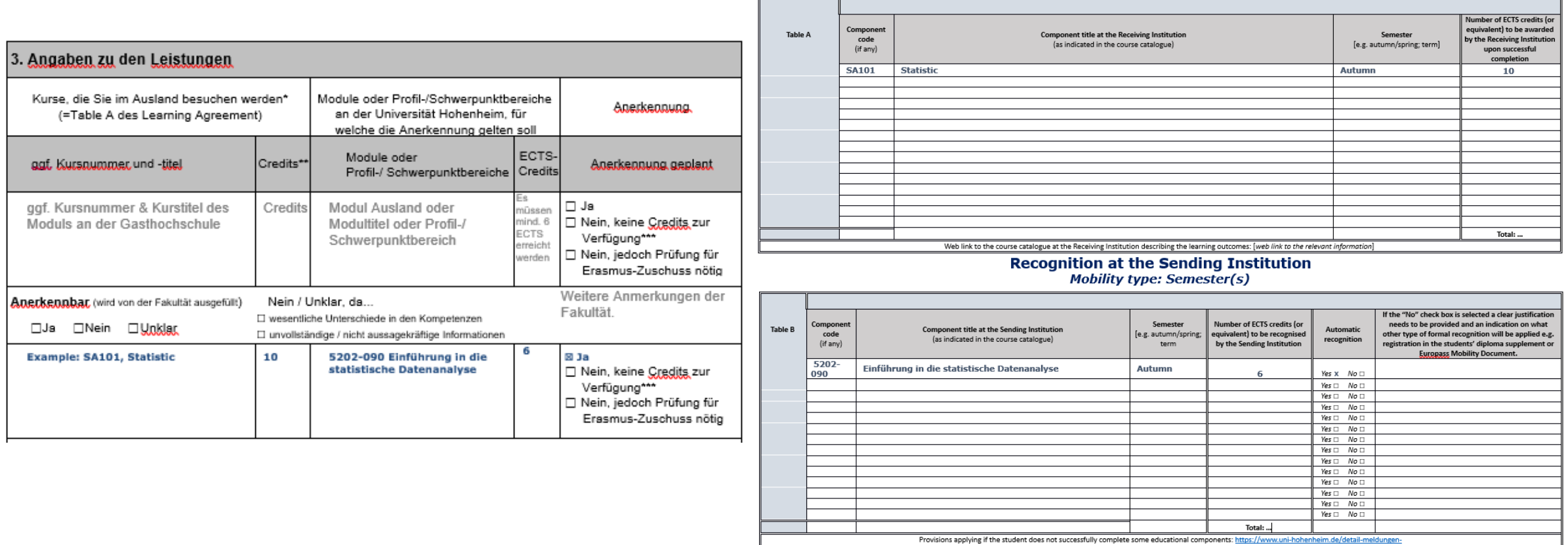

1. The total number of ECTS has to be a minimum of 24 and a maximum of 30 ECTS 2. The Component Code of Hohenheim can be found in the Course Catalogue 3. If a course is not being recognized by Hohenheim and the box in Form A is ticked with 'Nein, keine Credits..', then the Automatic Recognition option in Table B should also be ticked with 'No'

### Learning Agreement Before the Mobility

Step 4/7: Transfer the data from Form A to Table A & Table B

Step 5/7: Once signed by us<sup>1</sup>, download your LA from Mobility Online again

Step 6/7: Contact the Partner University for the last signature

Step 7/7: Upload the fully signed LA before the start of your stay abroad

## Learning Agreement – During the Mobility

**Important**: In case of changes<sup>1</sup>, please fill out <u>Form A</u> again and submit this to the Faculty

Step  $1/5$ : Once your new Form A is approved by the Faculty, the LA During the Mobility<sup>2</sup> needs to be filled out to record the changes

### Changes to the learning agreement

**Mobility type: Semester(s)** 

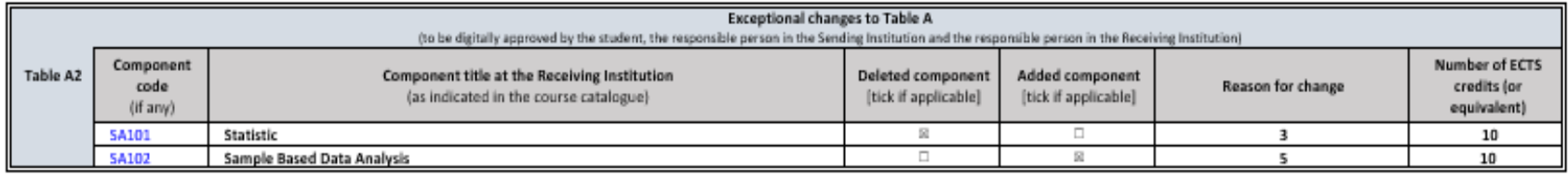

• In table A2 you list the courses that you want to delete or add

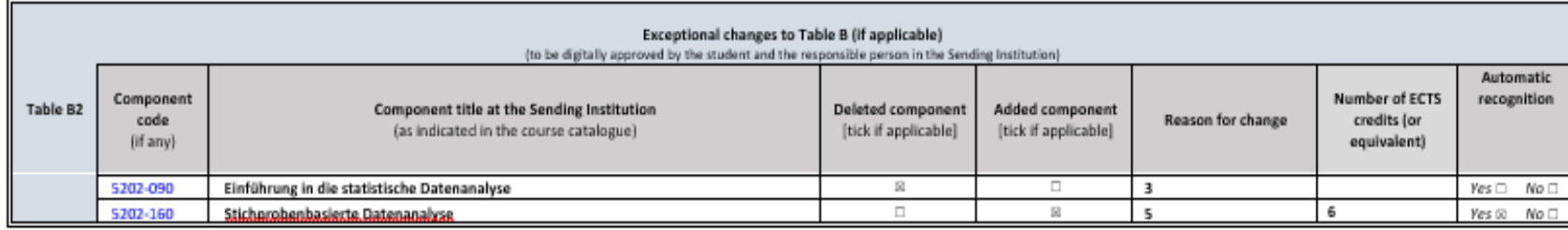

• In table B2 you have to list how the **added** courses will be recognized

1. Any party can request changes to the study programme within two to five weeks after the start of the semester 2. The LA During the Mobility needs to be signed by all parties within four weeks after the start of the study period

## Learning Agreement – further procedure

Step 2/5: After filling in the deleted and added components in the Changes to the learning agreement section, upload your LA in Mobility Online together with Form A signed by the Faculty

Step 3/5: Once signed by us<sup>1</sup>, download your LA from Mobility Online again

Step 4/5: Contact the Partner University for the last signature

Step 5/5: Upload the fully signed LA in Mobility Online

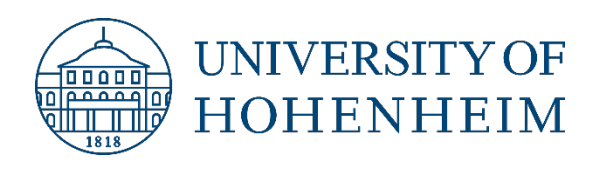

# **AFTER YOUR MOBILITY**

Office of International Affairs, April 2024

Step 1/2: Make sure to upload your Transcript of Records in Mobility Online after your stay abroad

Step 2/2: Contact your Faculty for the final recognition: <https://wiso.uni-hohenheim.de/beratung-anerkennung>